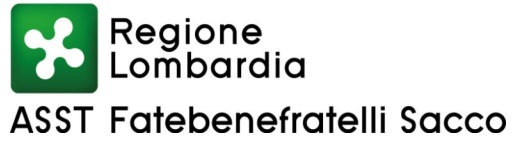

**RIFERIMENTO GECO 27177 All.1**

#### **PROCEDURA COMPARATIVA**

### **SCADENZA ALLE ORE 16:00 DEL GIORNO 08 MARZO 2021**

Ai sensi del regolamento approvato con deliberazione n. 780 del 02.07.2019 dell'ASST Fatebenefratelli Sacco, concernente le modalità di conferimento di incarichi di collaborazione professionale a soggetti esterni e in attuazione della determinazione dirigenziale del Responsabile UOS Formazione e Concorsi n. 215 del 18.02.2021 , è indetta:

#### **PROCEDURA COMPARATIVA, PER TITOLI E COLLOQUIO, PER IL CONFERIMENTO DI N. 1 INCARICO DI COLLABORAZIONE LIBERO PROFESSIONALE CON SCADENZA 31.12.2021, A FAVORE DI UN MEDICO CON ESPERIENZA IN CURE PALLIATIVE, PER ATTIVITÀ DA SVOLGERSI PRESSO LA UOC CURE PALLIATIVE HOSPICE.**

L'incarico di collaborazione libero professionale con scadenza 31.12.2021, è a favore di un Medico con esperienza in cure palliative, per la gestione dell'attività clinica e il mantenimento dell'attività di presa in carico dei bisogni e delle necessità del paziente terminale e della famiglia in entrambi i Presidi, P. O. Fatebenefratelli – P. O. Sacco, nell'ambito delle cure palliative sia residenziali che domiciliari, con un impegno massimo di 40 ore settimanali, per un totale massimo di 1.520 ore, previa programmazione concordata delle ore con il Direttore della UOC interessata, con un compenso orario lordo di € 26,00=, per un totale complessivo massimo (comprensivo di oneri di legge se dovuti) di 39.520,00= da svolgersi presso la UOC Cure Palliative Hospice.

Per essere ammesso alla presente procedura il candidato dovrà essere in possesso dei seguenti requisiti:

- 1) cittadinanza Italiana o cittadinanza di uno degli Stati membri dell'Unione europea, o diversamente valutata sulla base delle peculiarità;
- 2) laurea in Medicina e Chirurgia;
- 3) esperienza in cure palliative;
- 4) abilitazione all'esercizio della professione;
- 5) iscrizione all'Albo dell'Ordine professionale.

Il titolo di studio di cui al punto 2), se conseguito all'estero, deve essere riconosciuto equipollente dal Ministero della Salute italiano e il candidato deve risultare abilitato ad esercitare in Italia la professione. Qualora il titolo di cui al punto 2) sia stato conseguito in un Paese UE da cittadino comunitario dovrà essere riconosciuto dal Ministero della Salute italiano ai fini dell'esercizio del "diritto di stabilimento".

I suddetti requisiti di ammissione devono essere posseduti alla data di scadenza del termine stabilito nel presente bando per la presentazione delle domande.

#### I**l compenso di cui sopra costituisce la misura massima prevista e sarà commisurato ad eventuale durata più breve del contratto o minore prestazione oraria.**

ll corrispettivo economico per le prestazioni professionali fornite sarà erogato con scadenza di norma bimestrale, previa presentazione di fattura da parte del professionista – esclusivamente in forma elettronica - e attestazione del Direttore/Responsabile della Struttura, di regolare svolgimento dell'incarico.

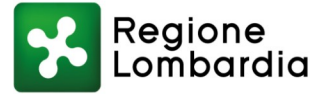

Il compenso derivante dal contratto di cui all'art. 2229 e seg. del Codice Civile, è soggetto a IRPEF con ritenuta d'acconto ai sensi dell'art. 25 del D.P.R. 600/73 e smi, e alle altre ritenute di legge.

Alla stipula del contratto non dovrà sussistere rapporto di lavoro dipendente o convenzionale presso Aziende Sanitarie o Enti Pubblici.

Gli incarichi di collaborazione professionale, **non** possono essere attribuiti:

- 6) a persone giuridiche;
- 7) per servizi da aggiudicare con le procedure di cui al D.Lgs 50/2016;
- 8) per copertura di incarichi dirigenziali che concernono anche compiti di gestione e rappresentanza dell'azienda;
- 9) per la costituzione di organismi di controllo interno e del Nucleo di Valutazione;
- 10) a lavoratori privati o pubblici collocati in quiescenza.

L' ASST garantisce parità e pari opportunità tra uomini e donne per l'accesso al lavoro ed il trattamento sul lavoro, a sensi dell'art. 7 del D.Lgs. 165/2001 e del D.Lgs. 11.4.2006 n. 198.

**Il professionista all'atto del conferimento dell'incarico dovrà presentare idonea certificazione circa il possesso della Partita Iva e di apposita polizza assicurativa RCT.**

# **DOMANDA DI AMMISSIONE**

La domanda di ammissione alla presente procedura dovrà essere **ESCLUSIVAMENTE PRODOTTA TRAMITE PROCEDURA TELEMATICA, con le modalità descritte al punto** seguente, entro il termine perentorio indicato alla pag. 1 del presente bando e intestata al Direttore Generale dell'ASST Fatebenefratelli Sacco - Via G. B. Grassi n. 74 - 20157 Milano, pena esclusione.

Qualora la scadenza coincida con il giorno di sabato o con giorno festivo, il termine di cui sopra si intende prorogato **alle ore 16.00** del primo giorno successivo non festivo.

L'ASST declina ogni responsabilità per dispersione di comunicazioni dipendenti da inesatte indicazioni del recapito da parte dell'aspirante o da mancata o da tardiva comunicazione del cambiamento di indirizzo indicato nella domanda.

**PER PARTECIPARE ALLA PROCEDURA COMPARATIVA E' NECESSARIO EFFETTUA-RE OBBLIGATORIAMENTE L'ISCRIZIONE ONLINE SUL SITO [https://asst-fbf](https://asst-fbf-sacco.iscrizioneconcorsi.it/)[sacco.iscrizioneconcorsi.it/](https://asst-fbf-sacco.iscrizioneconcorsi.it/) . L'UTILIZZO DI MODALITÀ' DIVERSE DI ISCRIZIONE COMPORTERÀ L'ESCLUSIONE DEL CANDIDATO DALLA PROCEDURA**

# **PROCEDURA DI REGISTRAZIONE E COMPILAZIONE ON-LINE DELLA DOMANDA E DEI RELATIVI TITOLI**

La domanda di partecipazione alla procedura dovrà essere, pena esclusione, PRODOTTA ESCLUSIVAMENTE TRAMITE PROCEDURA TELEMATICA, presente nel sito **[https://asst](https://asst-fbf-sacco.iscrizioneconcorsi.it/)[fbf-sacco.iscrizioneconcorsi.it/](https://asst-fbf-sacco.iscrizioneconcorsi.it/)**, come più sopra indicato.

La procedura informatica per la presentazione delle domande sarà attiva a partire dal giorno di pubblicazione del presente bando sul sito istituzionale e verrà automaticamente **disattivata alle ore 16.00 del giorno di scadenza riportato alla pagina 1 del bando.** Pertanto, dopo tale termine, non sarà più possibile effettuare la compilazione online della domanda di partecipazione e **non sarà ammessa la produzione di altri titoli o documenti** a corredo della domanda. Inoltre non sarà più possibile effettuare **rettifiche o aggiunte.**

Il termine di cui sopra è perentorio. Saranno esclusi dalla procedura comparativa i candidati le cui domande non siano state inviate secondo le modalità di seguito indicate.

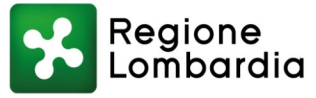

**La compilazione della domanda potrà essere effettuata 24 ore su 24 (salvo momentanee interruzioni per manutenzione del sito) da qualsiasi dispositivo collegato alla rete internet e dotato di un browser di navigazione tra quelli di maggiore diffusione (Chrome, SeaMonkey, Explorer, Firefox, Safari).** 

Si consiglia pertanto di registrarsi, accedere e procedere alla compilazione della domanda e conferma dell'iscrizione con largo anticipo rispetto alla scadenza del Bando.

### FASE 1: REGISTRAZIONE NEL SITO AZIENDALE

Collegarsi al sito internet: **<https://asst-fbf-sacco.iscrizioneconcorsi.it/>**

**Cliccare su "pagina di registrazione"** ed inserire i dati richiesti.

Fare attenzione al corretto inserimento della e-mail (non PEC, non indirizzi generici o condivisi, ma mail personale) perché a seguito di questa operazione il programma invierà una e-mail al candidato con le credenziali provvisorie (Username e Password) di accesso al sistema di iscrizione ai concorsi on-line (attenzione l'invio non è immediato quindi registrarsi per tempo).

- **Collegarsi**, una volta ricevuta la mail, al link indicato nella stessa per modificare la Password provvisoria con una password segreta e definitiva a vostra scelta che dovrà essere conservata per gli accessi successivi al primo, **attendere** poi qualche secondo per essere automaticamente reindirizzati;
- Completare le informazioni anagrafiche aggiuntive previste nella scheda "Utente", utili perché verranno automaticamente riproposte al candidato in ogni singolo avviso al quale vorrà partecipare. La scheda "Utente" è comunque sempre consultabile ed aggiornabile.

# FASE 2: ISCRIZIONE ON-LINE ALLA PROCEDURA COMPARATIVA

Dopo aver inserito Username e Password definitiva e compilato e salvato i dati anagrafici richiesti nella scheda "**Utente"**, selezionare la voce di menù **"Concorsi",** per accedere alla schermata dei concorsi disponibili.

 **Cliccare l'icona** "*Iscriviti*" **corrispondente alla procedura al quale intende partecipare.**

Il candidato accede alla schermata di **inserimento della domanda,** dove deve dichiarare il POSSESSO DEI REQUISITI richiesti per l'ammissione alla procedura comparativa.

 Si inizia dalla scheda "*Anagrafica*", che deve essere compilata in tutte le sue parti e dove va allegata la scansione del documento di identità, cliccando il bottone "*aggiungi documento*" (dimensione massima 1 mb).

Per iniziare cliccare il tasto "*Compila*" ed al termine dell'inserimento, confermare cliccando il tasto in basso "*Salva*".

Proseguire con la compilazione delle ulteriori pagine di cui si compone in format, il cui elenco è disposto sul lato sinistro dello schermo, e che via via che vengono compilate, risultano spuntate in verde, con riportato al lato il numero delle dichiarazioni rese. I rapporti di lavoro/ attività professionali in corso possono essere autocertificati limitatamente alla data in cui viene compilata la domanda (quindi nel campo corrispondente alla data di fine rapporto il candidato deve inserire la data di compilazione della domanda, anche se il rapporto di lavoro è ancora in corso).

Le stesse possono essere compilate in più momenti, in quanto è possibile accedere a quanto caricato ed aggiungere/correggere/cancellare i dati, fino a quando non si conclude la compilazione cliccando su "*Conferma ed invio*".

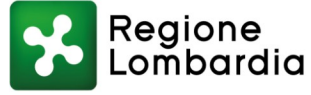

Terminata la compilazione di tutte le sezioni, cliccare su "**Conferma ed invio".** Dopo avere reso le dichiarazioni finali e confermato, compare la funzione **STAMPA DOMANDA.** Il candidato deve obbligatoriamente procedere al download della domanda, alla sua firma e successivo upload cliccando il bottone **"Allega la domanda firmata",** seguendo le indicazioni sopra riportate al punto scheda "*Anagrafica*", ponendo attenzione alla dimensione massi ma richiesta nel format. I file pdf possono essere eventualmente compressi, utilizzando le modalità più in uso: win.zip o win.rar).

Solo al termine di quest'ultima operazione comparirà il bottone "**Invia l'iscrizione"** che va cliccato per **inviare definitivamente** la domanda. Il candidato riceverà una mail di conferma iscrizione con indicato il numero di protocollo assegnato dalla ASST, completo di data e ora.

### **IL MANCATO INOLTRO INFORMATICO DELLA DOMANDA FIRMATA, DETERMINA L'AUTOMATICA ESCLUSIONE DEL CANDIDATO DALLA PROCEDURA DI CHE TRATTA-SI**

E' necessario, al fine dell'effettiva iscrizione alla procedura, effettuare la scannerizzazione dei documenti e fare l'**upload** direttamente nel format. Gli UNICI documenti che devono essere necessariamente allegati in formato PDF, nei campi prestabiliti, sono:

- **la domanda** compilata on line **stampata e firmata dal candidato**;
- **copia fotostatica di un documento di identità** personale in corso di validità o documentazione che consente ai cittadini non italiani, dei Paesi dell'Unione Europea, di partecipare alla presente procedura.

Si sottolinea che tutte le informazioni (requisiti di ammissione, titoli di carriera ed esperienze professionali e formative) di cui sopra, dovranno essere indicate in modo preciso ed esaustivo in quanto si tratta di dati sui quali verrà effettuata la verifica del possesso dei requisiti per la partecipazione alla procedura comparativa, nonché la valutazione dei titoli. **Si tratta di una dichiarazione resa sotto la propria personale responsabilità ed ai sensi del D.P.R. 28.12.2000, n. 445**.

### **Se il candidato lo ritiene opportuno, ha facoltà di presentare le pubblicazioni e qualsiasi altra documentazione, già dichiarate on-line, il giorno del colloquio.**

E' ammessa la presentazione di copie, purché corredata da dichiarazione sostitutiva di conformità all'originale, resa ai sensi dell'art. 19 del D.P.R. 445/2000.

Ai sensi dell'art. 71 del D.P.R. 28.12.2000, n. 445 e s.m.i., l'Amministrazione procederà ad idonei controlli, anche a campione sulla veridicità delle dichiarazioni rese nel format. Qualora emerga la non veridicità del contenuto delle dichiarazioni, il dichiarante decade dai benefici eventualmente conseguiti in seguito al provvedimento emanato, sulla base della dichiarazione non veritiera.

### **PROCEDURA DI EVENTUALE INTEGRAZIONE DI ULTERIORI TITOLI E DOCUMENTI ALLA DOMANDA DI PARTECIPAZIONE**

Dopo l'invio on-line della domanda è **possibile richiedere la riapertura della domanda inviata** per la produzione di ulteriori titoli o documenti ad integrazione della stessa **fino a 3 giorni prima della data di scadenza del presente bando,** tramite l'apertura di una richiesta di assistenza per mezzo della apposita funzione "Richiedi assistenza" oppure attraverso il menù "Assistenza" presente in testata della pagina web, ponendo particolare attenzione ad indicare nell'oggetto il **titolo della procedura comparativa** per il quale si chiede intervento.

Tale procedura genera in automatico una mail che verrà inviata all'ufficio concorsi.

**NOTA BENE:** Qualora il professionista si accorga di dover effettuare una correzione/integrazione, dopo aver cliccato **"Conferma ed invio"** e stampato la domanda, il

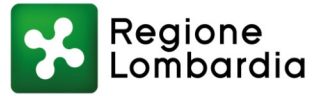

medesimo **DEVE COMUNQUE** portare a termine l'intera procedura, firmando, datando, ricaricando online la domanda e cliccando su **"Invia l'iscrizione".** Solo dopo aver completato questa procedura sarà possibile inoltrare la richiesta di assistenza per lo sblocco della domanda.

### **SI FA PRESENTE CHE LA RIAPERTURA DELLA DOMANDA PER LA PRODUZIONE DI ULTERIORI TITOLI E DOCUMENTI COMPORTA L'ANNULLAMENTO DELLA DOMANDA PRECEDENTEMENTE REDATTA ON-LINE.**

Il candidato disporrà comunque dei dati già inseriti e potrà provvedere ad integrare e/o correggere gli stessi.

Conclusa l'integrazione il professionista dovrà nuovamente cliccare sul pulsante **"Conferma ed invio"** e seguire l'iter precedentemente proposto (scarico della domanda, firma, ecc..) per poter risultare nuovamente iscritto alla procedura.

A seguito della nuova registrazione il professionista riceverà mail di conferma dell'iscrizione con indicato il nuovo numero di protocollo assegnato dalla ASST, completo di data e ora, che **annulla e sostituisce in toto la precedente.**

# **ASSISTENZA TECNICA**

Le richieste di assistenza tecnica possono essere avanzate tramite l'apposita funzione disponibile alla voce di menù **"Assistenza"** sempre presente in testata della pagina web. **Le richieste di assistenza tecnica** verranno soddisfatte compatibilmente con le esigenze operative dell'ufficio concorsi e **non saranno comunque evase nei 3 giorni precedenti la scadenza del bando.**

# **AVVERTENZE**

Per i servizi prestati presso gli Istituti di Ricovero e Cura a Carattere Scientifico di diritto privato, verranno valutati se detti Istituti abbiano provveduto o meno all'adeguamento dei propri ordinamenti del personale come previsto dall'art. 25 del D.P.R. 20.12.1979, N. 761, in caso contrario i suddetti servizi saranno valutati per il 25% della rispettiva durata.

Per il servizio prestato presso Case di Cura private verrà valutato se le stesse operano in regime di accreditamento con il SSN; in assenza di tale indicazione il servizio non sarà considerato, qualora di dipendenza, nei titoli di carriera ma nel curriculum formativo e professionale.

Saranno valutati i titoli che il candidato dichiara nella domanda on-line (attività di servizio, borse di studio, incarichi libero-professionali, eventi formativi, ecc.).

#### **Per le eventuali pubblicazioni il candidato dovrà dichiarare on-line quelle attinenti al profilo della procedura comparativa.**

Le stesse devono essere descritte nella domanda on-line, da cui risulti il titolo e la data di pubblicazione, la rivista che l'ha pubblicata o la Casa Editrice e, se fatta in collaborazione, il nome dei collaboratori.

Eventuali documenti o titoli redatti in lingua straniera, escluse le pubblicazioni, dovranno essere corredati dalla traduzione in lingua italiana certificata, conforme al testo straniero, dalle competenti autorità diplomatiche o consolari, ovvero da un traduttore ufficiale, in mancanza la Commissione potrà non tenerne conto.

Non è ammessa la produzione di documenti, pubblicazioni, ecc. dopo la scadenza del termine utile per la presentazione della domanda di partecipazione on-line.

La domanda di partecipazione alla procedura comparativa compilata **on-line** ed i documenti allegati alla stessa non sono soggetti all'imposta di bollo e devono essere prodotti in un unico esemplare.

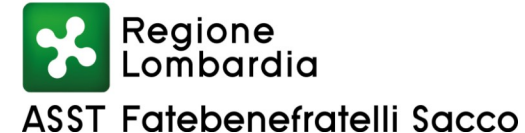

# **COMMISSIONE E VALUTAZIONE DEI CANDIDATI**

Alla ammissione dei candidati e alla formulazione delle graduatoria è preposta apposita Commissione, costituita ai sensi dell'art 4 del Regolamento aziendale (approvato con deliberazione n. 780 del 02.07.2019), che dispone di 100 punti complessivi per la valutazione dei candidati come sotto riportato, che mira ad accertare il grado di rispondenza delle competenze professionali e delle conoscenze tecnico/scientifiche di ciascun candidato al profilo ricercato:

- 40 punti per la valutazione complessiva del curriculum vitae;

- 60 punti per il colloquio.

Non saranno valutati tirocini obbligatori, tirocini volontari, esperienze di volontariato, esperienze lavorative non attinenti al profilo richiesto.

La graduatoria è formulata in base alla votazione complessiva riportata da ciascun candidato.

L'inserimento nella graduatoria degli idonei è subordinato al conseguimento nel colloquio di un punteggio di sufficienza pari alla metà più uno dei punti disponibili (31/60).

### **IL COLLOQUIO SI TERRÀ ALLE ORE 14:30 DEL GIORNO 12.03.2021 IN MODALITA' TELEMATICA TRAMITE PIATTAFORMA GOOGLE MEET.**

#### **Di seguito le istruzioni per l'accesso a Google Meet:**

#### **PER CHI POSSIEDE GIA' UN ACCOUNT GOOGLE:**

**La mattina del colloquio i l/la candidato/a riceverà all'indirizzo e-mail indicato nella domanda di partecipazione, una mail contenente un link di invito alla videoconferenza e all'atto del click sul tasto "Join Meeting" lo stesso verrà direttamente indirizzato verso l'attesa di riunione e dovrà cliccare sul tasto "Chiedi di partecipare".**

#### **N.B. - RICORDARSI DI ACCEDERE PREVENTIVAMENTE AL PROPRIO ACCOUNT DI GOOGLE DAL BROWSER CHE SI USERÀ PER APRIRE IL LINK.**

PER CHI NON POSSIEDE UN ACCOUNT GOOGLE: Il candidato registri un account di Google aprendo questo link:

[ [https://accounts.google.com/signup/v2/webcreateaccount?service=lbc&continue=http%3A](https://imsva91-ctp.trendmicro.com:443/wis/clicktime/v1/query?url=https%3A%2F%2Faccounts.google.com%2Fsignup%2Fv2%2Fwebcreateaccount%3Fservice%3Dlbc%26continue%3Dhttp%253A%252F%252Fwww.google.com%252Flocal%252Fadd%252Flogin%253Fhl%253Den_US%26hl%3Dit%26flowName%3DGlifWebSignIn%26flowEntry%3DSignUp%26nogm%3Dtrue&umid=BECAC744-BBAD-D405-B91B-00991D70971E&auth=1672efde352f31fd9986d5d28427f9ed7cb3c597-de8a7780f663a504ccfa6581b2556a72f7bc44f1) [%2F%2Fwww.google.com%2Flocal%2Fadd%2Flogin%3Fhl](https://imsva91-ctp.trendmicro.com:443/wis/clicktime/v1/query?url=https%3A%2F%2Faccounts.google.com%2Fsignup%2Fv2%2Fwebcreateaccount%3Fservice%3Dlbc%26continue%3Dhttp%253A%252F%252Fwww.google.com%252Flocal%252Fadd%252Flogin%253Fhl%253Den_US%26hl%3Dit%26flowName%3DGlifWebSignIn%26flowEntry%3DSignUp%26nogm%3Dtrue&umid=BECAC744-BBAD-D405-B91B-00991D70971E&auth=1672efde352f31fd9986d5d28427f9ed7cb3c597-de8a7780f663a504ccfa6581b2556a72f7bc44f1) [%3Den\\_US&hl=it&flowName=GlifWebSignIn&flowEntry=SignUp&nogm=true](https://imsva91-ctp.trendmicro.com:443/wis/clicktime/v1/query?url=https%3A%2F%2Faccounts.google.com%2Fsignup%2Fv2%2Fwebcreateaccount%3Fservice%3Dlbc%26continue%3Dhttp%253A%252F%252Fwww.google.com%252Flocal%252Fadd%252Flogin%253Fhl%253Den_US%26hl%3Dit%26flowName%3DGlifWebSignIn%26flowEntry%3DSignUp%26nogm%3Dtrue&umid=BECAC744-BBAD-D405-B91B-00991D70971E&auth=1672efde352f31fd9986d5d28427f9ed7cb3c597-de8a7780f663a504ccfa6581b2556a72f7bc44f1) | [https://accounts.google.com/signup/v2/webcreateaccount?service=lbc&continue=http%3A](https://imsva91-ctp.trendmicro.com:443/wis/clicktime/v1/query?url=https%3A%2F%2Faccounts.google.com%2Fsignup%2Fv2%2Fwebcreateaccount%3Fservice%3Dlbc%26continue%3Dhttp%253A%252F%252Fwww.google.com%252Flocal%252Fadd%252Flogin%253Fhl%253Den_US%26hl%3Dit%26flowName%3DGlifWebSignIn%26flowEntry%3DSignUp%26nogm%3Dtrue&umid=BECAC744-BBAD-D405-B91B-00991D70971E&auth=1672efde352f31fd9986d5d28427f9ed7cb3c597-de8a7780f663a504ccfa6581b2556a72f7bc44f1) [%2F%2Fwww.google.com%2Flocal%2Fadd%2Flogin%3Fhl](https://imsva91-ctp.trendmicro.com:443/wis/clicktime/v1/query?url=https%3A%2F%2Faccounts.google.com%2Fsignup%2Fv2%2Fwebcreateaccount%3Fservice%3Dlbc%26continue%3Dhttp%253A%252F%252Fwww.google.com%252Flocal%252Fadd%252Flogin%253Fhl%253Den_US%26hl%3Dit%26flowName%3DGlifWebSignIn%26flowEntry%3DSignUp%26nogm%3Dtrue&umid=BECAC744-BBAD-D405-B91B-00991D70971E&auth=1672efde352f31fd9986d5d28427f9ed7cb3c597-de8a7780f663a504ccfa6581b2556a72f7bc44f1) [%3Den\\_US&hl=it&flowName=GlifWebSignIn&flowEntry=SignUp&nogm=true](https://imsva91-ctp.trendmicro.com:443/wis/clicktime/v1/query?url=https%3A%2F%2Faccounts.google.com%2Fsignup%2Fv2%2Fwebcreateaccount%3Fservice%3Dlbc%26continue%3Dhttp%253A%252F%252Fwww.google.com%252Flocal%252Fadd%252Flogin%253Fhl%253Den_US%26hl%3Dit%26flowName%3DGlifWebSignIn%26flowEntry%3DSignUp%26nogm%3Dtrue&umid=BECAC744-BBAD-D405-B91B-00991D70971E&auth=1672efde352f31fd9986d5d28427f9ed7cb3c597-de8a7780f663a504ccfa6581b2556a72f7bc44f1) ]

successivamente riferirsi al paragrafo soprastante.

#### **La presente comunicazione ha valore di convocazione a tutti gli effetti di legge.**

### **Non presentandosi nel giorno, ora e luogo sopraindicati, il candidato sarà dichiarato rinunciatario alla selezione.**

Ciascun candidato dovrà presentarsi il giorno indicato munito di un valido documento d'identità.

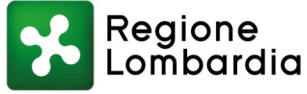

L'elenco dei candidati che hanno presentato domanda alla selezione è pubblicato sul sito istituzionale [www.asst-fbf-sacco.it](http://www.asst-fbf-sacco.it/) - voce "concorsi" - cliccando su "Seleziona una categoria" selezionare "elenco bandi espletati/scaduti" - voce "incarichi libero professionali".

Ogni ulteriore comunicazione sarà pubblicata sul sito istituzionale [www.asst-fbf-sacco.it](http://www.asst-fbf-sacco.it/) voce "concorsi" - cliccando su "Seleziona una categoria" selezionare "elenco bandi espletati/scaduti" - voce "incarichi libero professionali".

In caso di parità di punteggio fra due o più candidati ha precedenza il candidato più giovane.

**Gli esiti della presente procedura saranno pubblicati - successivamente all'adozione del provvedimento deliberativo di approvazione della graduatoria - sul sito istituzionale sopra indicato. Tale pubblicazione avrà valore di notifica a tutti gli effetti e pertanto ai candidati non verrà inviata alcuna comunicazione riguardante l'idoneità e la conseguente posizione occupata in graduatoria.**

Il vincitore sarà contattato dagli uffici competenti per l'accettazione o la rinuncia all'incarico.

La ASST si riserva la facoltà di accertare la veridicità di quanto dichiarato dal vincitore ai sensi degli artt. 46 e 47 del DPR 445/2000.

Il vincitore è tenuto a produrre i dati personali e fiscali (CF, P. IVA, IBAN). Prima della stipula del contratto sarà effettuato l'accertamento sanitario a cura del Medico competente aziendale e il professionista dovrà provvedere a proprie spese all'effettuazione di Corso di formazione in tema di salute e sicurezza sul lavoro della durata di almeno 4 ore.

Verificata la sussistenza dei requisiti, la ASST procede alla stipula del contratto liberoprofessionale, nel quale sarà indicata la data di inizio e la durata dell'incarico, le modalità di svolgimento, il compenso complessivo.

In caso di decadenza o rinuncia del vincitore o di interruzione dell'incarico, la ASST può avvalersi della graduatoria, chiamando il primo candidato utilmente classificato. Il compenso erogato in questo caso sarà commisurato alla durata del contratto.

E' altresì facoltà della ASST utilizzare la graduatoria così formulata per l'affidamento di incarichi aventi caratteristiche analoghe a quelle della presente procedura comparativa.

Per motivazioni di pubblico interesse, la ASST può prorogare, sospendere, modificare o annullare la presente procedura comparativa o parte di essa nel rispetto delle norme di legge vigenti.

La partecipazione alla procedura comporta l'accettazione senza riserve di tutte le prescrizioni e le clausole del presente bando.

Per tutto quanto non contemplato nel presente bando si intendono richiamati a tutti gli effetti le vigenti norme legislative, il Regolamento per il conferimento di incarichi a persone fisiche, nonché il Codice Civile.

#### **INFORMATIVA AI SENSI DELL'ART. 13 DEL GDPR 679/2016/UE - SI INFORMA CHE:**

- i dati personali forniti dai candidati saranno raccolti presso l'UOC Direzione Amministrativa FBF Settore Concorsi della ASST Fatebenefratelli Sacco – e trattati per le finalità di gestione della selezione e del rapporto professionale instaurato;
- il trattamento viene effettuato con strumenti cartacei e con elaboratori a disposizione degli uffici;
- i dati potranno essere comunicati unicamente alle Amministrazioni Pubbliche interessate alla posizione giuridico-economica dei candidati;
- il conferimento di tali dati è obbligatorio ai fini della valutazione dei requisiti di partecipazione, penal'esclusione dalla selezione;

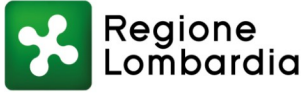

- il responsabile del trattamento è il Direttore della UOC Direzione Amministrativa FBF Settore
- Concorsi;

i

 l'interessato gode dei diritti di cui all'art. 13.2, lettera b) del citato Regolamento, tra i quali il diritto di accesso ai dati che lo riguardano, il diritto di rettificare, completare o cancellare i dati erronei, incompleti o raccolti in termini non conformi alla legge, nonché il diritto di opporsi al loro trattamento per motivi legittimi.

Il testo integrale del presente bando è disponibile sul sito istituzionale all'indirizzo: [www.asst](http://www.asst-fbf-sacco.it/)[fbf-sacco.it](http://www.asst-fbf-sacco.it/) - voce "concorsi" - selezionare cliccando su "Seleziona una categoria" la voce "incarichi libero professionali".

Per le informazioni necessarie rivolgersi alla UOC Direzione Amministrativa FBF – Settore Concorsi di questa ASST – tel. 02/63.63.2124- 2146 - 2149, dalle ore 9.00 alle ore 12.00 e dalle ore 14.30 alle ore 15.30 di tutti i giorni feriali, escluso il sabato.

> per delega del Direttore Generale Il Responsabile UOS Formazione e Concorsi

> > Dott.ssa Sandra Di Simone